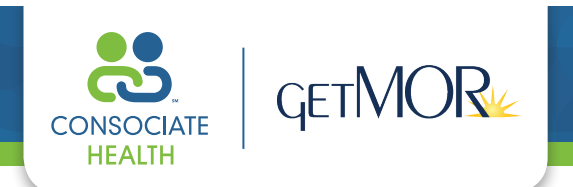

# **Using Your GetMOR VISA® makes FSA's, DCA's & HRA's Fast, Easy, Automatic!**

# **STEP 1: Sign your Card(s).**

- Sign the back of your Card. Please note, the other card provided can be used by your spouse and/or dependent – they can simply sign the back of the card, even though your name (the employee) is listed on the front on the card.
- FSA (flexible spending account) your full election amount will be available on the first day of your plan effective date.
- HRA (health reimbursement account) check with your Plan Administrator for your funding dates, frequency, and amounts.
- DCA and PKG (dependent care account and transportation/parking account) are contributed per your plan schedule as determined by your employer.
- Don't throw your Cards away at the end of the year as they will be reloaded with the new plan year.

## **STEP 2: Use your Card for eligible expenses only** for you and your dependents.

*For medical, dental, vision and all other eligible health care related expenses:*

- Swipe your card for health plan co-payments, co-insurance, prescriptions, dental expenses, vision services, eyeglasses and all other eligible health care related expenses - including preventive care items.
- Enter your card number on mail order prescription invoices and online pharmacies, or anywhere you can't swipe your card to pay for eligible expenses.

*For dependent care expenses:*

• Swipe your card for approved dependent care expenses.

### **STEP 3: Save all itemized receipts.**

- You may be contacted by your Plan Administrator to submit receipts to verify expenses comply with IRS guidelines.
- Reminder "balance forward "statements are not sufficient; the full itemized receipt should be retained.

### **STEP 4: Check your account balances often.**

- Check your balance via the GetMOR mobile app, website or phone number on the back of your Card.
- Make sure you have sufficient funds in your account to cover your expenses.
- Download the free mobile app for iPhone, iPad or Android or login to your GetMOR account online at **www.ConsociateGetMOR.com** and follow the links.
- **Your GetMOR login username is your first initial; last name; last 4 of your social security number** (all lower case, no spaces). **Your temporary password is "getmor"** (all lower case). The username may be changed at any time.

This document is confidential to Evolution1, Inc®. and may not be used, copied or disclosed except with express prior written consent of Evolution1, Inc®. This Card is issued by The Bancorp Bank pursuant to a license from Visa U.S.A. Inc. The Bancorp Bank; Member FDIC. 2016 Evolution1, Inc®. All rights reserved. 51702290 «PL023»

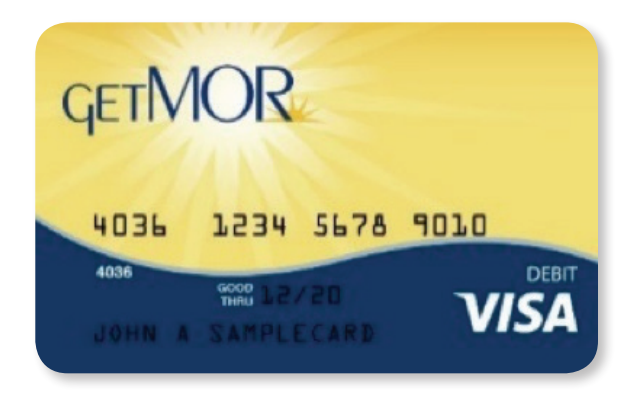

**BER** 

**Itemized Receipts!** 

**GetMOR • 2828 N. Monroe St. • Decatur, IL 62526 • (888) 900-4MOR • (217) 420-9951 Fax**